**[胡斌](https://zhiliao.h3c.com/User/other/0)B** 2006-10-18 发表

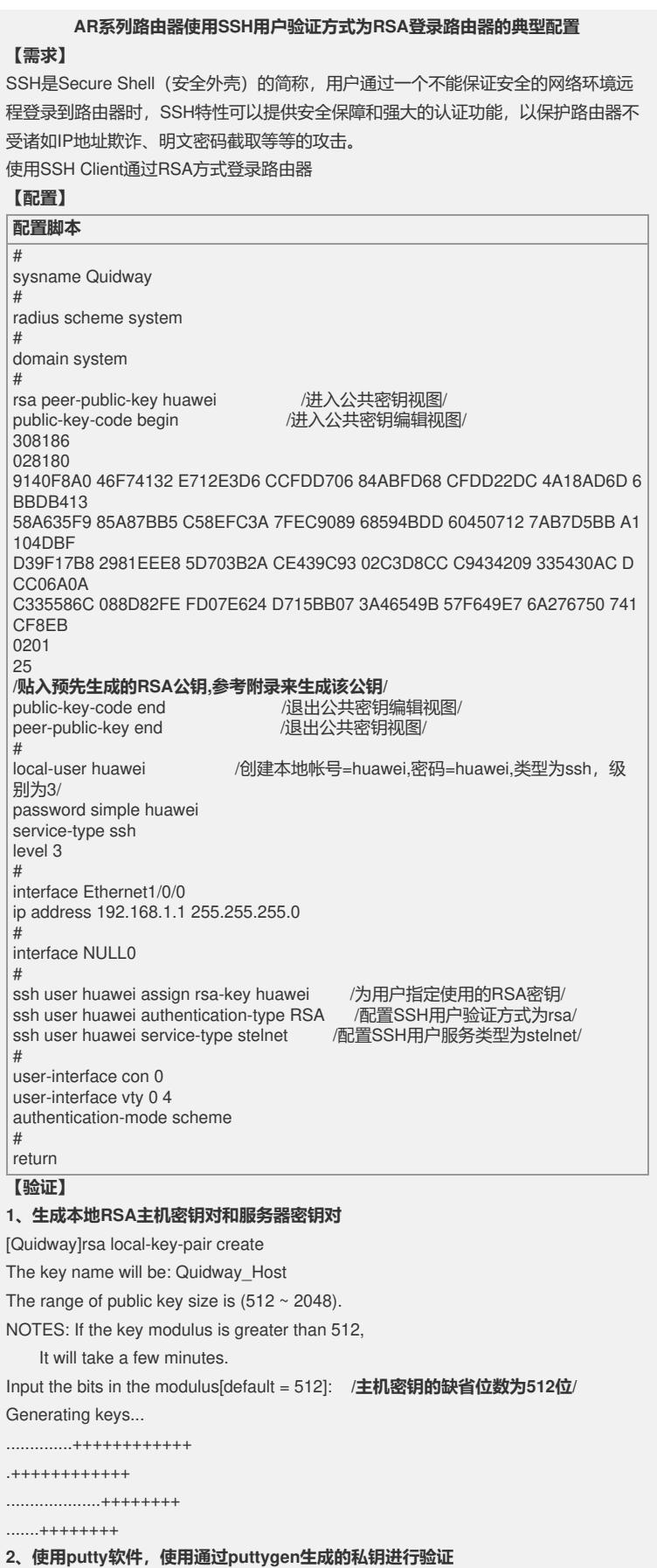

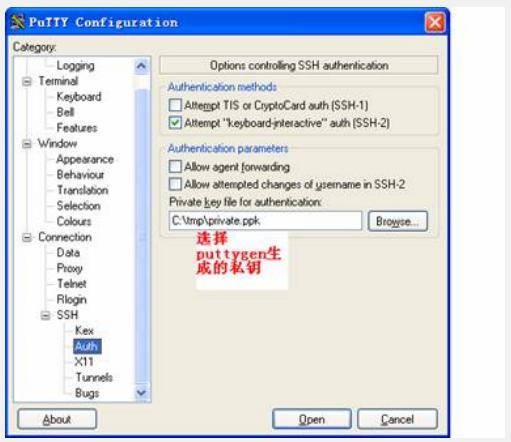

**、指定地址,建立SSH连接**

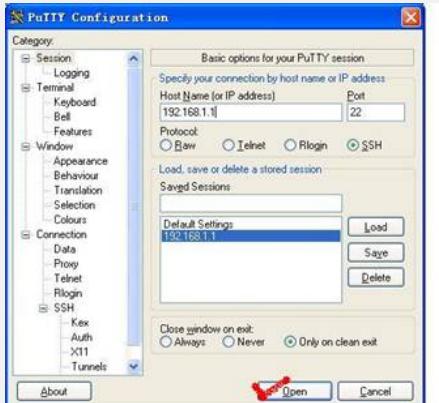

**、输入账号,不需要输入密码即可登录**

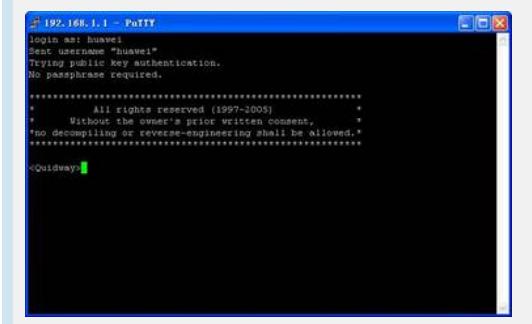

## **【提示】**

、 以上提到的软件在论坛上都可以下载到:

<http://forum./viewthread.php?tid=17170&page=1&extra=#pid99343>

**【附录:密钥生成和转换】**

**、使用puttygen生成公钥和私钥对,并分别保存**

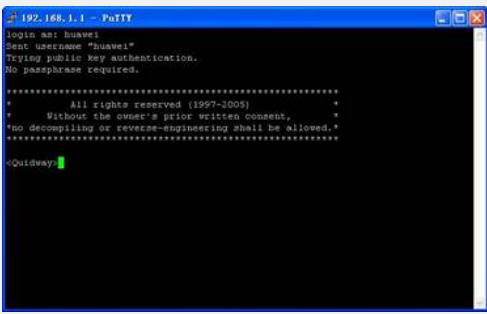

**、使用SSHkey对生成的公钥进行格式转换**

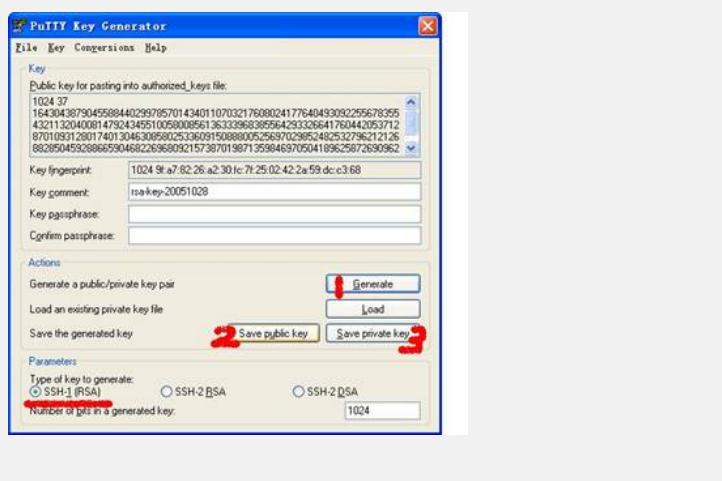

**、将生成的公钥配置在路由器上**